## **CRÉATION GROUPE FAVORI DE PARTAGE**

1/ dans MES APPLIS choisir Annuaire

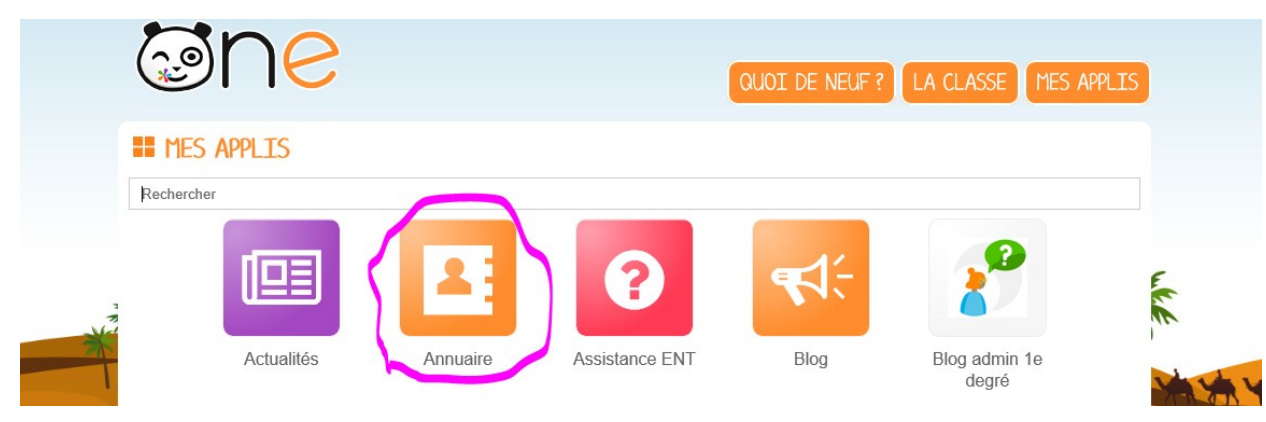

## 2/ Choisir le cercle Favori

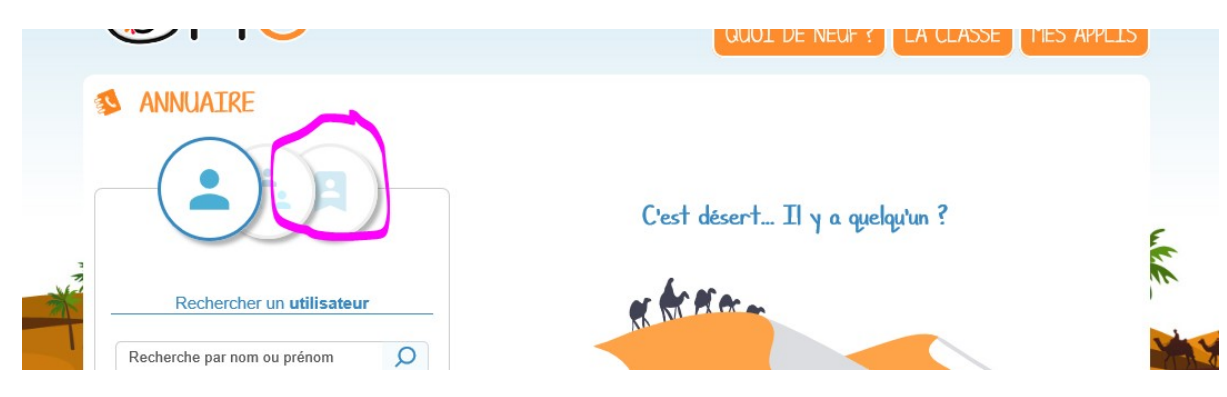

## 3/ Créer un Favori

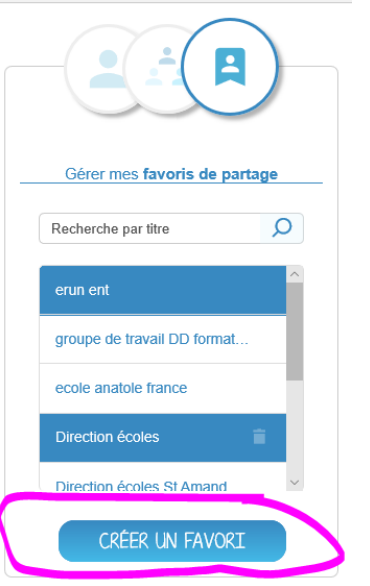

4/ -Entrer le nom - Filtrer le profil souhaité (parents/ Enseignants…) -Cliquer sur rechercher

> COCHIN ALICIA **DE IDKOWIAK MARIE**

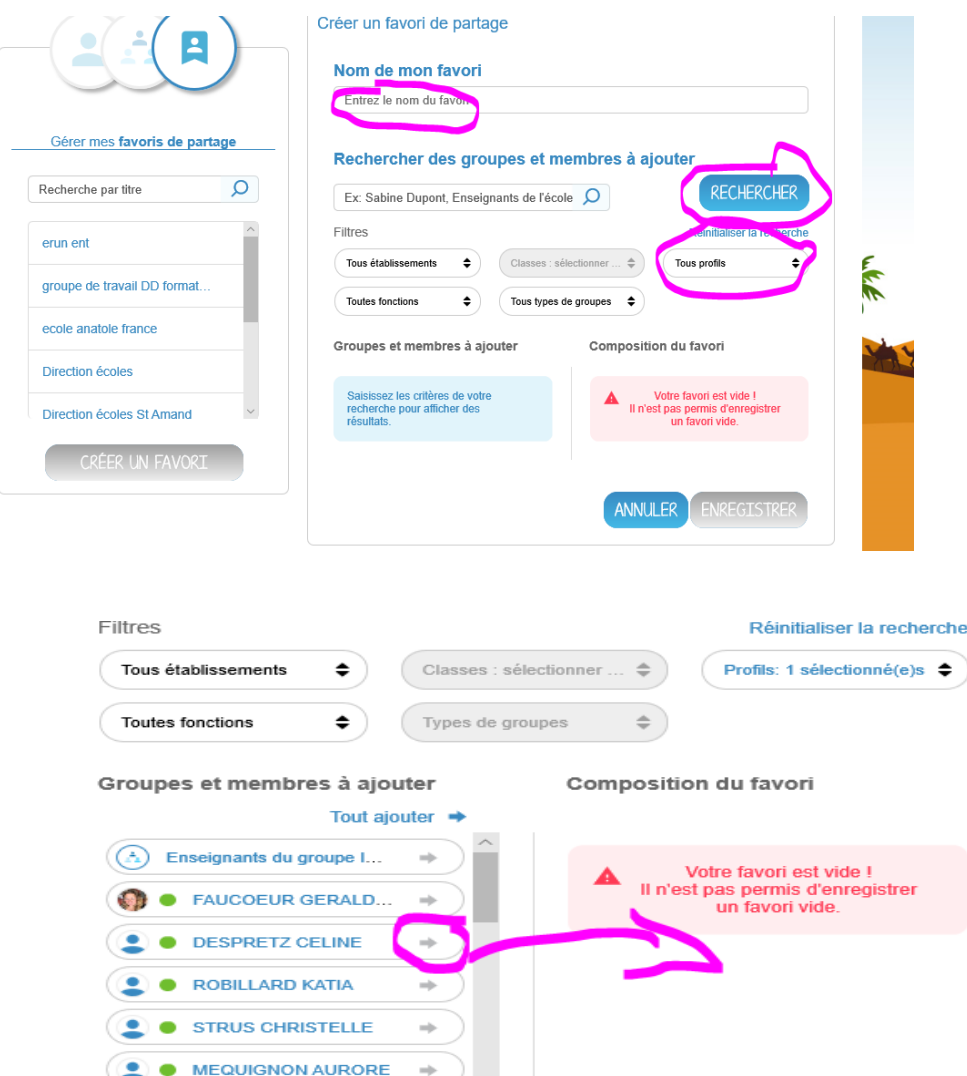

5/ Une liste apparaît à gauche, il suffit de remplir le groupe à droite.